### **Introduzione**

- · Questo documento descrive la procedura e le precauzioni per aggiornare il firmware del ricevitore CD/USB.
- Se si verifica un errore durante l'aggiornamento del firmware, il ricevitore CD/ USB potrebbe diventare inutilizzabile. Leggere attentamente la seguente procedura e le relative precauzioni prima di aggiornare il firmware.
- · Per le funzioni di base del ricevitore CD/USB, vedere le istruzioni per l'uso del .modello

## **Modello da aggiornare e versione del firmware**

Il programma di aggiornamento può essere utilizzato per le versioni firmware dei modelli elencati di seguito.

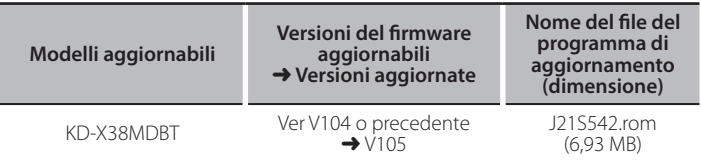

Control<br>Per informazioni su come controllare la versione del firmware vedere "Controllo • / della versione del firmware"

#### **Flusso di lavoro**

Passo 1 Scaricare i file del firmware e copiarli sulla memoria USB.

- **Passo 2** Aggiornare il firmware. (I 'operazione richiede circa 3 minuti.) Resettare il ricevitore CD/USB.
- Passo 3 Controllare che il firmware sia stato aggiornato.

# **Creazione del supporto di aggiornamento**

Creare il supporto di aggiornamento sul PC.

- 1. Scaricare il programma di aggiornamento adatto al modello e alla versione del firmware da aggiornare.
- 2. Decomprimere il file scaricato.
- 3. Copiare il programma di aggiornamento al vertice della gerarchia nella memoria USB.

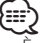

- {<del>::::</del><br>• È anche possibile copiare il programma di aggiornamento su un dispositivo<br>• contenente file audio e aggiornare il firmware da lì.
- L'aggiornamento non può essere eseguito se questo file viene copiato all'interno di una cartella.
- Se il nome del file del programma di aggiornamento viene cambiato, è impossibile eseguire l'aggiornamento.

### **Controllo della versione del firmware**

- . Tenere premuto il tasto [חייה].
- 2. Ruotare la manopola [VOL] per visualizzare "SYSTEM" e premere la manopola  $IVO11$
- 3. Ruotare la manopola [VOL] per visualizzare "F/W UPDATE" e premere la manopola [VOL].
- 4. Ruotare la manopola [VOL] per visualizzare "UPDATE SYSTEM" e premere la manopola [VOL] Viene visualizzato "UPDATE SYSTEM"
- 5. Premere la manopola [VOL].
- Viene visualizzata la versione corrente del firmware.

#### **Procedura di aggiornamento del firmware**

- 1. Collegare il supporto contenente il programma di aggiornamento al ricevitore CD/USB.
- . Tenere premuto il tasto [חיים אי
- 3. Ruotare la manopola [VOL] per visualizzare "SYSTEM" e premere la manopola  $N$  $N$  $1$
- 4. Ruotare la manopola [VOL] per visualizzare "F/W UPDATE" e premere la manopola [VOL].
- 5. Ruotare la manopola [VOL] per visualizzare "UPDATE SYSTEM" e premere la manopola [VOL].
- Viene visualizzato "UPDATE SYSTEM". 6. Premere la manopola [VOL].
- Viene visualizzato "F/W UP".
- Premere nuovamente la manopola [VOL]. Viene visualizzato "FILE CHECK".
- 8. Ruotare la manopola [VOL] per visualizzare "YES" e premere la manopola rvou.
- L'aggiornamento inizia guando viene visualizzato "UPDATING". L'aggiornamento dovrebbe concludersi entro 3 minuti circa e al termine sarà visualizzato "COMPLETED".
- 9. Il ricevitore si riavvia automaticamente. L'aggiornamento ha effetto sul firmware.
- 10. Controllare che la versione del firmware si sia aggiornata, facendo riferimento alla sezione "Controllo della versione del firmware".

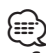

# {<del>:::}</del>}<br>• Se viene visualizzato "NO FILE"

- Controllare se il programma di aggiornamento si trova al vertice della .gerarchia
- per adatto il per adatto per adatto per adatto per elemento di programento è adatto per elemento di perme se i il modello da aggiornare.
- **· Se viene visualizzato "WAIT" (ATTENDERE) per più di 5 minuti,** l'aggiornamento del firmware potrebbe non riuscire. In questo caso, **segue quanto controllare**
- Estrarre la memoria USB ed inserirla nuovamente.
- ,caso tal In .sicurezza di funzione della dispone USB memoria la se Controllare– utilizzare una scheda senza funzione di sicurezza.
- La memoria USB potrebbe avere dei problemi. Aggiornare con un'altra memoria LISB
- e Il firmware non è stato scaricato e copiato sulla memoria USB. Scaricare e copiarlo nuovamente

### **Precauzioni**

- . Parcheggiare il veicolo in un luogo sicuro prima di eseguire l'aggiornamento. Tenere acceso il motore per evitare che la batteria si scarichi.
- **· Non spegnere il motore né staccare l'alimentazione del ricevitore CD/ USB durante l'aggiornamento.** In questo caso l'aggiornamento potrebbe non essere eseguito correttamente e il ricevitore CD/USB potrebbe diventare .inutilizzabile